## **Aplikasi Brosur Digital Produk Indihome Berbasis**  *Mobile* **Di PT Telkom Akses**

## **Haryanto<sup>1</sup> , Phitsa Mauliana<sup>2</sup>**

<sup>1</sup> Universitas Adhirajasa Reswara Sanjaya Jl. Sekolah Internasional No. 1-2 Antapani, Bandung, 022-7100124 e-mail: [haryantobravo14@gmail.com](mailto:haryantobravo14@gmail.com)

<sup>2</sup> Universitas Adhirajasa Reswara Sanjaya Jl. Sekolah Internasional No. 1-2 Antapani, Bandung, 022-7100124 e-mail: [phitsa@ars.ac.id](mailto:phitsa@ars.ac.id)

## **ABSTRAK**

PT Telkom Akses (PTTA) merupakan salah satu anak perusahaan Telkom yang bergerak di bidang konstruksi pembangunan dan manage service infrastruktur jaringan. PTTA didirikan pada tanggal 12 Desember 2012. PTTA merupakan anak perusahaan PT Telekomunikasi Indonesia, Tbk (Telkom) yang sahamnya dimiliki sepenuhnya oleh Telkom. PTTA bergerak dalam bisnis penyediaan layanan konstruksi dan pengelolaan infrastruktur jaringan. Terdapat beberapa masalah yaitu Kurangnya fasilitas bagi marketing support ketika ingin mendesain brosur yang menarik dan komunikatif sesuai dengan maksud dan tujuan promosi, dan Belum adanya suatu aplikasi bergerak dalam mendesain brosur yang berisi promosi produk IndiHome dengan bahasa yang ringkas pada PT Telkom Akses Hegarmanah. Tujuan dari penelitian ini yaitu Untuk menyediakan fasilitas bagi marketing support ketika ingin mendesain brosur yang menarik dan komunikatif sesuai dengan maksud dan tujuan promosi, dan Untuk membangun aplikasi bergerak dalam melakukan desain brosur menggunakan pemrograman Android yang berisi promosi produk IndiHome dari PT Telkom Akses Hegarmanah. Hasil penelitian menunjukkan bahwa bagian marketing support mampu merencanakan dan mengembangkan desain brosur menjadi lebih menarik dan komunikatif serta berkas brosur digital produk IndiHome yang dibagikan melalui messenger seperti WhatsApp lebih cepat ditanggapi oleh calon pelanggan sehingga Aplikasi brosur digital produk IndiHome berhasil dibuat menggunakan pemrograman Android, sehingga memberikan nilai tambah dalam mempromosikan produk jasa internet.

Kata Kunci: Aplikasi Android, Aplikasi Brosur , Indihome , PT Telkom Akses Hegarmanah , Marketing support

## *ABSTRACT*

*PT Telkom Access (PTTA) is a subsidiary of Telkom that engaged in construction development and manage service of network infrastructure. PTTA was established on December 12, 2012. PTTA is a subsidiary of PT Telekomunikasi Indonesia, TBK (Telkom) whose shares are wholly owned by Telkom. PTTA is engaged in the business of providing construction services and network infrastructure management. There are several problems, namely lack of facilities for marketing support when you want to design interesting and communicative brochures according to the purpose and objectives of the promotion, and the absence of a mobile application in designing a brochure that contains the promotion of IndiHome products with a short language at PT Telkom access Hegarmanah. The purpose of this research is to provide facilities for marketing support when you want to design interesting and communicative brochures according to the purpose and objectives of the promotion, and to build a mobile application in conducting brochure design using Android programming that contains the promotion of IndiHome products from PT Telkom access Hegarmanah. The results showed that the marketing support department was able to plan and develop the brochure design to be more interesting and communicative and digital brochure files of IndiHome products that are shared through messenger such as WhatsApp is more quickly responded to by potential customers so that the digital brochure application of IndiHome products is successfully created using Android programming, thereby providing added value in promoting Internet services products.*

*Keywords: Android application, Application brochure, Indihome, PT Telkom access Hegarmanah, Marketing support*

## **1. Pendahuluan**

Brosur adalah publikasi resmi perusahaan berbentuk cetakan yang berisi informasi mengenai suatu produk, layanan, atau program yang ditujukan kepada target pasar atau target audiens tertentu. Brosur biasanya dibagikan secara cuma-cuma yang bersifat umum. Brosur memuat informasi atau penjelasan mengenai suatu produk, layanan, fasilitas umum, profile perusahaan, atau dapat dimaksudkan sebagai sarana beriklan. Informasi dalam brosur ditulis dalam bahasa yang ringkas yang dimaksudkan agar mudah dipahami dalam waktu yang singkat (Shabrina et al., 2018).

Usaha untuk menjadikan brosur agar dapat berfungsi sesuai dengan maksud dan tujuannya merupakan hal yang sangat sulit. Hal ini dikarenakan perencanaan dan pengembangan brosur merupakan usaha yang sekali jadi. Usaha untuk menjadikan brosur menjadi menarik dan komunikatif merupakan suatu tantangan bagi seorang desainer. Dalam mencapai tujuan komunikasi menggunakan media ini diperlukan perumusan dan penempatan pesan yang dapat melampaui tahapan perubahan perilaku sebagai efek dari pesan yang disampaikan (Mulyana et al., 2019).

Kegiatan promosi produk IndiHome disebarkan melalui brosur oleh para sales di PT Telkom Akses Hegarmanah. IndiHome merupakan layanan digital yang menyediakan internet rumah, telepon rumah, dan TV interaktif dengan beragam pilihan paket. Saat ini, jaringan IndiHome sudah tersebar di seluruh wilayah Indonesia, dan terus berinovasi untuk memenuhi kebutuhan internet yang lebih baik bagi masyarakat. PT Telkom Akses menyediakan promo pilihan IndiHome dengan paket Rumah Ceria 2020, serta IndiHome paket Berkah dari Rumah untuk menyambut new normal bersama keluarga.

Kegiatan observasi dilakukan pada PT Telkom Akses Hegarmanah untuk mengetahui kegiatan promosi produk IndiHome menggunakan media brosur pada divisi marketing. Terdapat beberapa permasalahan yang ditemukan dari hasil observasi tersebut. Kurangnya fasilitas bagi marketing support ketika ingin mendesain brosur yang menarik dan komunikatif sesuai dengan maksud dan tujuan promosi. Hal ini

menyebabkan calon pelanggan kesulitan dalam memahami dan mendapatkan pesan promosi yang dimaksudkan dalam waktu yang singkat. Beberapa kendala tersebut dikarenakan belum adanya suatu aplikasi bergerak dalam mendesain brosur yang berisi promosi produk IndiHome dengan bahasa yang ringkas pada PT Telkom Akses Hegarmanah.

Suatu media promosi dapat diterapkan menggunakan aplikasi Android (Rivardi & Aziz, 2017). Terdapat beberapa penelitian yang berkaitan dengan aplikasi Android yang diterapkan untuk desain media promosi, salah satunya penelitian tentang perancangan aplikasi e-tourism sebagai media promosi berbasis Android. Dengan adanya pengembangan aplikasi ini dapat mempromosikan potensi layanan, serta mengangkat perekonomian dan penyebaran informasi kepariwisataan menjadi lebih mudah dan efisien (Antara & Abadi, 2018). Kemudian perancangan aplikasi promosi Songket Palembang berbasis Android. Penelitian ini menghasilkan sebuah dokumen perancangan yang baik pada sebuah media promosi songket Palembang berbasis Android (Wijaya, 2017).

Dari permasalahan yang telah diuraikan sebelumnya, maka pada penelitian ini akan disusun suatu aplikasi memuat informasi atau penjelasan mengenai produk IndiHome sebagai sarana promosi menggunakan pemrograman mobile. Aplikasi Android merupakan salah satu pemrograman mobile yang memudahkan pengguna dalam melakukan berbagai kegiatan proses bisnis untuk usahanya. Sehingga tujuan dari penelitian ini yaitu untuk membangun aplikasi brosur digital berbasis mobile di PT Telkom Akses Hegarmanah.

## **2. Metode Penelitian**

A. Teknik Pengumpulan Data

Teknik atau metode pengumpulan data yang digunakan untuk aplikasi brosur digital untuk produk IndiHome sebagai berikut:

1. Observasi

Dilakukan pengamatan langsung pada PT Telkom Akses Hegarmanah dan mengamati sistem yang sedang berjalan untuk mendapatkan informasi yang bisa dijadikan sebagai data penelitian.

# 2. Wawancara<br>Proses w

wawancara dilakukan dengan karyawan dan pemilik di PT Telkom Akses Hegarmanah dan perusahaan agency Kreativa Surya Pratama yang berfungsi sebagai pihak ketiga dalam melakukan pemasaran produk IndiHome.

## 3. Studi Pustaka

Mempelajari beberapa jurnal maupun buku-buku yang menunjang dan berkaitan dengan pembangunan aplikasi brosur digital produk IndiHome<br>menggunakan pemrograman Android pemrograman dengan beberapa pengaturan desain agar bisa berjalan pada smartphone.

METODE PENGEMBANGAN SISTEM

Langkah-langkah prosedur penelitian pada pembuatan laporan tugas akhir ini menggunakan suatu model pengembangan sistem yaitu waterfall. Tahap demi tahap yang dilalui harus menunggu selesainya proses dari tahap sebelumnya dan berjalan berurutan (Muharto & Ambaritha, 2016).

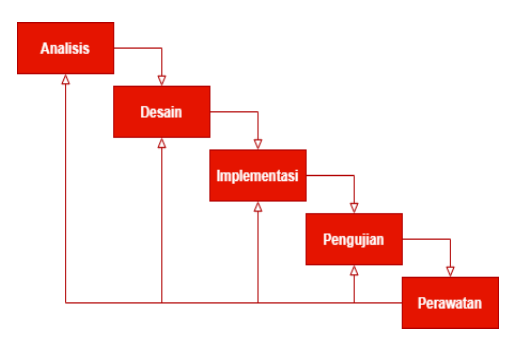

Sumber: (Behl et al., 2019) Gambar 1 Model Pengembangan Sistem

**Waterfall** 

Pada Gambar 1 menunjukkan model waterfall yang terbagi menjadi beberapa tahapan prosedur atau langkahlangkah dalam pembuatan sistem pendukung keputusan sebagai berikut:

1. Analisis

Pada tahapan ini dilakukan analisa kebutuhan-kebutuhan data yang akan digunakan yaitu Standard Operating Procedure (SOP) dari prosedur pembuatan brosur produk IndiHome oleh pihal Telkom hingga disebarkan oleh sales pada pihak agency.

2. Desain

Mendefinisikan kebutuhan sistem yang terkait dengan pengembangan sistem terkait rancangan database menggunakan Entity Relationship-Diagram (ER-D), serta arsitektur perangkat lunak menggunakan diagaram Unified Modeling Language.

3. Implementasi

Bahasa pemrograman yang akan digunakan pada pembuatan aplikasi ini menggunakan Java dan XML. Aplikasi yang akan dibangun menggunakan image gallery sebagai storage dalam menyimpan image.

4. Pengujian

Teknik pengujian yang dilakukan terhadap aplikasi yang akan dibangun yaitu menggunakan white-box testing. Pengujian tersebut digunakan untuk mengetahui flow chart dalam mengakses aplikasi.

5. Perawatan

Beberapa upaya pengembangan terhadap sistem yang sedang dibuat dalam mengantisipasi perkembangan sistem yang bersangkutan dengan hardware dan software yang akan digunakan.

## **3. Hasil dan Pembahasan**

3.1. Analisa Kebutuhan Software

Pada analisa yang dilakukan yaitu membuat spesifikasi kebutuhan mengenai fitur-fitur yang akan dibangun pada aplikasi. Dilakukan analisa kebutuhan-kebutuhan dari fungsionalitas fitur-fitur aplikasi brosur digital yang akan dibangun.

## A. Tahapan Analisis

Pada tahapan ini perlu dirincikan spesifikasi kebutuhan dari aplikasi brosur digital menggunakan pemrograman Android.

Halaman Bride:

A1.Pengguna dapat membuat desain brosur.

A2.Pengguna dapat mengisi data brosur.

A3.Pengguna bisa mengakses frame template dan mengatur pembuatan brosur.

A4.Pengguna dapat mengakses hasil desain brosur.

A5.Pengguna dapat membagikan brosur melalui social media.

A6.Pengguna dapat menghapus hasil desain brosur.

A7.Pengguna dapat melihat halaman about.

B. Use Case Diagram

Use case diagram pada aplikasi brosur digital yang akan dibangun digambarkan hanya yang terkait dengan proses bisnis utamanya saja yang dapat dilihat pada Gambar 2

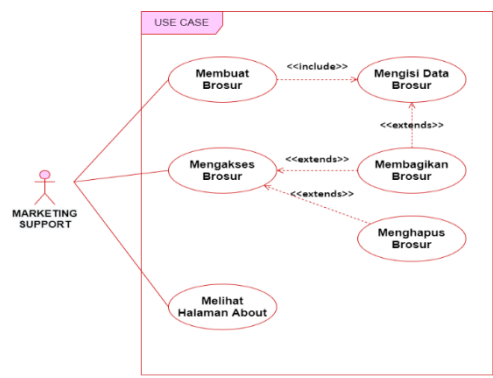

Gambar 2 Use Case Diagram Aplikasi **Brosur Digital** 

Pada Gambar 2 merupakan use case diagram dalam menggunakan aplikasi brosur digital. Terdapat interaksi antara actor yaitu marketing support dengan aplikasi dalam membuat brosur, memilih frame template, hingga membagikan brosur digital secara online. Sedangkan deskripsi dari masing-masing use case aplikasi brosur digital dapat dijelaskan sebagai berikut:

1. Deskripsi Use Case Membuat Brosur

Kegiatan atau interaksi antara marketing support dengan aplikasi dalam melakukan pembuatan brosur dapat dilihat pada Tabel 1.

Tabel 1. Deskripsi Use Case Membuat Brosur

| Use Case Name                   | Membuat Brosur                                                                                                    |
|---------------------------------|----------------------------------------------------------------------------------------------------|
| Requirements                    | A1, A2, A3, A4                                                                                                    |
| Goal                            | Untuk <u>membuat brosur sesuai dengan</u> data <i>marketing</i><br>support.                                                                                                    |
| Pre-conditions                  | Marketing support telah menjalankan aplikasi dan<br>sudah menyiapkan data untuk pembuatan brosur<br>digital.                                                                                                    |
| Post-conditions                 | Aplikasi menampilkan hasil desain brosur.                                                                                                    |
| Failed end conditions           | Marketing support tidak lengkap mengisi rincian data<br>yang akan dimasukkan ke brosur digital.                                                                                                    |
| Primary Actors                  | Marketing support                                                                                                    |
| Main Flow/<br><b>Basic Path</b> | 1. Marketing support memilih menu Desain.<br>2. Aplikasi menampilkan formulir desain.<br>3. Marketing support mengisi data brosur dan<br>menekan tombol Save.<br>4. Aplikasi menampilkan pilihan frame brosur.<br>5. Pengguna memilih frame yang cocok dan<br>mendesain brosur, kemudian menekan tombol Save.<br>6. Aplikasi menyimpan data brosur ke dalam gallery. |

Pada Tabel 1 dapat dijelaskan bahwa marketing support selaku pengguna aplikasi memilih membuat brosur yang akan menampilkan form input data dan pemilihan frame. Marketing support dapat melakukan pengaturan ulang desain brosur dan disimpan oleh aplikasi ke dalam gallery.

Kegiatan atau interaksi antara marketing support dengan aplikasi dalam melihat hasil desain brosur dapat dilihat pada Tabel 2.

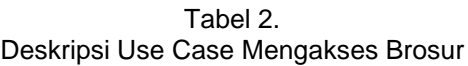

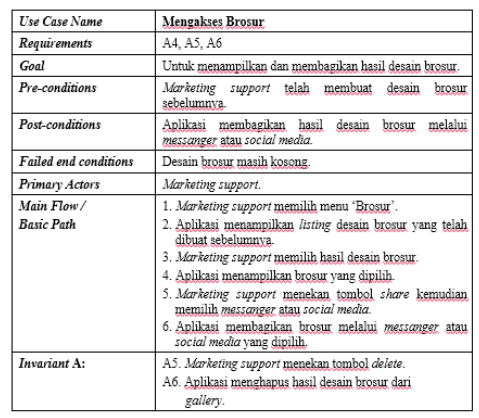

Pada Tabel 2 dapat dijelaskan bahwa marketing support mengecek desain brosur yang telah dibuat sebelumnya yang akan ditampilkan melalui aplikasi. Selanjutnya marketing support memilih dan<br>mengedit desain brosur. Aplikasi mengedit menyimpan hasil pengeditan brosur ke dalam basis data.

3. Deskripsi Use Case Melihat Halaman About

Kegiatan atau interaksi antara marketing support dengan aplikasi dalam melihat informasi aplikasi Brosur Digital atau about dari aplikasi yang akan dibangun dapat dilihat pada Tabel 3.

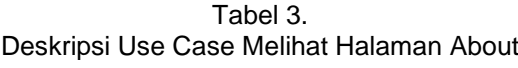

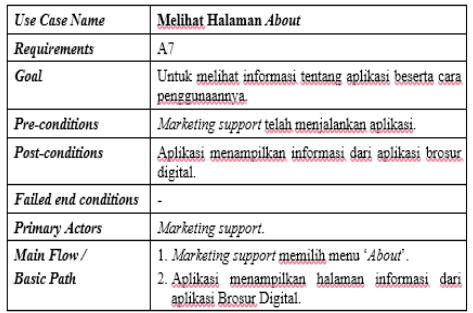

Pada Tabel 1.4 dapat dijelaskan bahwa setelah menjalankan aplikasi kemudian memilih atau mengakses menu about dari aplikasi yang akan dibangun. Sehingga aplikasi menampilkan halaman informasi dan cara rincian cara penggunaan dari aplikasi Brosur Digital.

C. Activity Diagram

Penggambaran activity diagram menggunakan partisi berdasarkan actor yang melakukan interaksi dengan aplikasi.

1. Activity Diagram Membuat Brosur Aktivitas atau kegiatan marketing

support dalam membuat desain brosur pada aplikasi yang dapat dilihat pada Gambar 3.

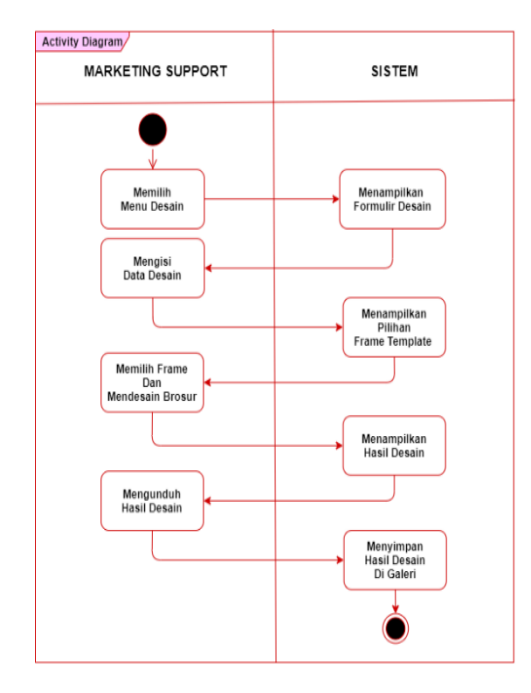

#### Gambar 3. Activity Diagram Membuat Brosur

Pada Gambar 3 dapat dijelaskan mengenai marketing support selaku pengguna aplikasi memilih membuat brosur yang akan menampilkan form input data dan pemilihan frame. Marketing support dapat melakukan pengaturan ulang desain brosur dan disimpan oleh aplikasi ke dalam gallery.

2. Activity Diagram Mengakses Brosur Aktvitas atau kegiatan marketing support dalam mengakses brosur untuk dibagikan melalui media sosial yang dapat dilihat pada Gambar 5.

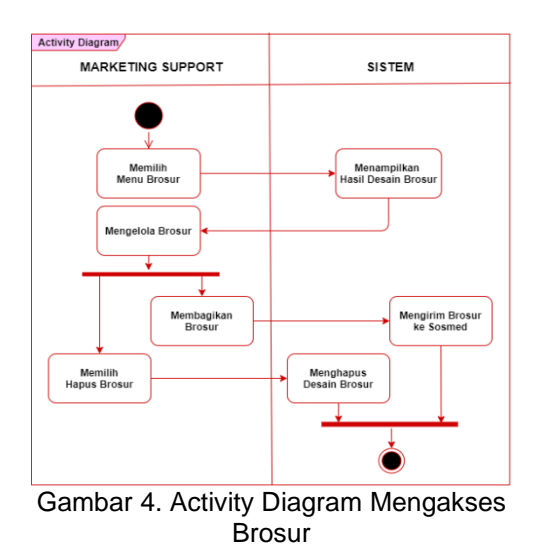

Pada Gambar 4 dapat dijelaskan tentang kegiatan marketing support memilih untuk menyebarkan brosur ke halaman sosial media. Prosesnya yaitu marketing support membagikan brosur yang telah didesain melalui media sosial yang akan dituju. Selain itu, brosur yang dipilih pun dapat dihapus ketika sudah tidak diperlukan lagi.

3. Activity Diagram melihat About

Aktvitas atau kegiatan marketing support dalam melihat menu about mengenai informasi dari aplikasi beserta cara penggunaanya yang dapat dilihat pada Gambar 5.

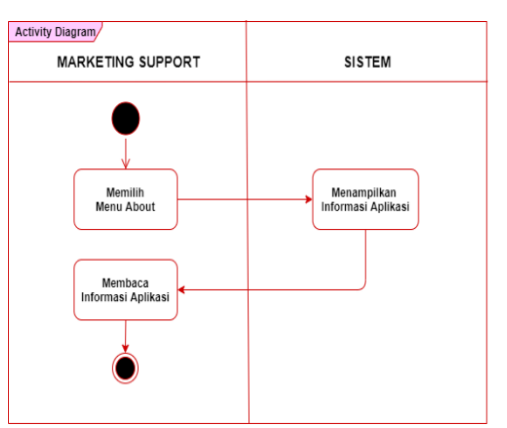

Gambar 5. Activity Diagram Melihat About

Pada Gambar 5 dapat dijelaskan bahwa setelah menjalankan aplikasi kemudian memilih atau mengakses menu about dari aplikasi yang akan dibangun. Sehingga aplikasi menampilkan halaman informasi dan cara rincian cara penggunaan dari aplikasi brosur digital.

#### 104

## 4.2. Desain

Pada tahapan ini menjelaskan tentang desain software architecture yang terdiri dari class diagram, sequence<br>diagram, component diagram, dan diagram, component diagram, dan deployment diagram, serta user interface dari sistem yang dirancang.

## A. Class Diagram

Diagram struktur statis yang menggambarkan struktur aplikasi Brosur Digital digambar menggunakan class diagram pada Gambar 6.

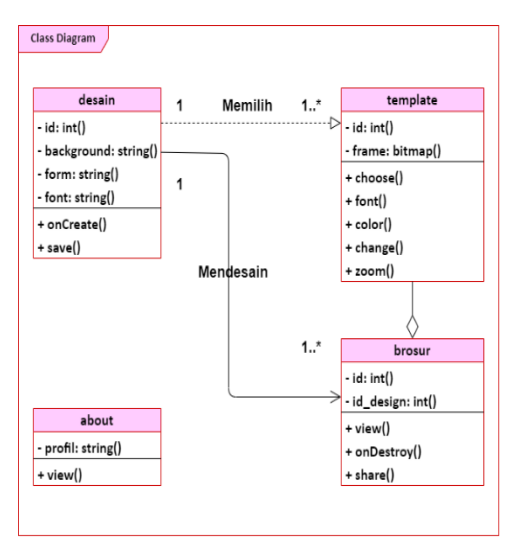

Gambar 6 Class Diagram Aplikasi Brosur **Digital** 

Pada Gambar 6 merupakan class diagram aplikasi brosur digital yang terdiri dari kelas desain untuk membuat brosur, kelas template untuk memilih frame, kelas brosur sebagai hasil desain akhir dari brosur, dan kelas about yang berisi informasi aplikasi.

B. Sequence Diagram

Penggambaran sequence diagram aplikasi brosur digital berbasis mobile berdasarkan fish level dari use case diagram sebagai berikut:

1. Sequece Diagram Membuat Brosur

Skenario dari proses dalam membuat desain brosur pada aplikasi dapat dilihat urutannya menggunakan sequence diagram pada Gambar 7.

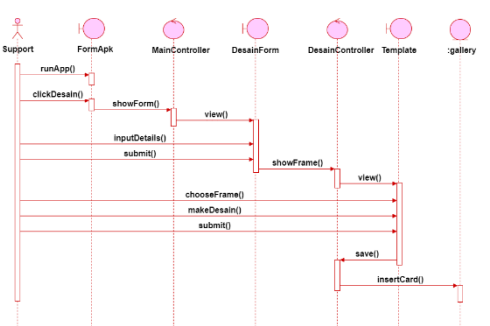

Gambar 7. Sequence Diagram Membuat **Brosur** 

Pada Gambar 7 menunjukkan urutan skenario marketing support memilih membuat brosur yang akan menampilkan form input data dan pemilihan frame. Marketing support dapat melakukan pengaturan ulang desain brosur dan disimpan oleh aplikasi ke dalam gallery. 2. Sequence Diagram Mengakses Brosur

Skenario mengakses brosur dapat dilihat urutannya menggunakan sequence diagram yang dapat dilihat pada Gambar 8.

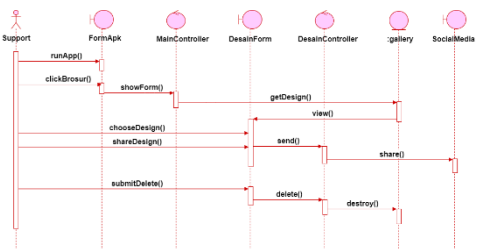

Gambar 8. Sequence Diagram Mengakses Brosur

Pada Gambar 8 yaitu urutan skenario dari marketing support dalam mengakses brosur yang dapat dihapus maupun dibagikan melalui media sosial.

3. Sequence Diagram Mengakses Informasi Skenario mengakses informasi

pada form about dengan urutannya menggunakan sequence diagram yang dapat dilihat pada Gambar 9.

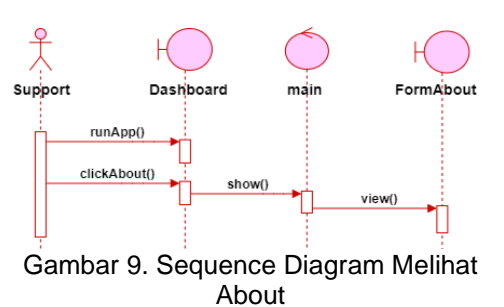

Pada Gambar 9 yaitu urutan skenario dalam melihat halaman about yang menampilkan halaman informasi dan profile dari aplikasi Brosur Digital

C. Component Diagram<br>Digambarkan hubungan

Digambarkan hubungan antar<br>komponen perangkat lunak beserta perangkat ketergantungan diantaranya pada Gambar 10.

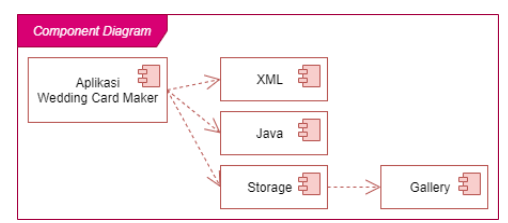

Gambar 10. Component Diagram Aplikasi Pendeteksi Warna

Pada Gambar 10 menggambarkan component diagram dari struktur ketertaikan antar komponen perangkat lunak dari aplikasi Brosur Digital.

#### D. Deployment Diagram

Deployment diagram aplikasi brosur digital pada Gambar 11.

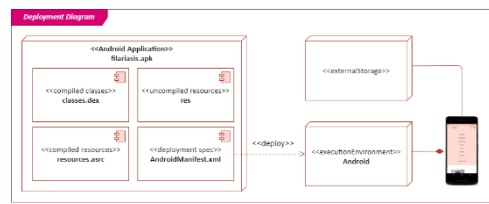

Gambar 11. Deployment Diagram Aplikasi Brosur Digital

Pada Gambar 11 yaitu tata letak sistem secara fisik yang menampakkan bagian-bagian software yang berjalan pada hardware dan keterhubungannya.

4.3. Implementasi

User interface merupakan gambar antarmuka pengguna dari perancangan yang dibuat untuk memudahkan interaksi antara pengguna dengan aplikasi.

1. Halaman Aplikasi

Tampilan dari halaman aplikasi atau dashboard dapat dilihat pada Gambar 12.

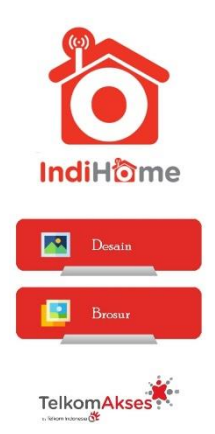

Gambar 12. Tampilan Halaman Aplikasi

Pada Gambar 12 melihat tampilan dashboard ketika menjalankan aplikasi yang menampilkan tombol untuk mengakses ke halaman membuat desain, mengakses galeri dan halamann about.

## 2. Halaman Membuat Brosur

Tampilan dari halaman membuat brosur yang dapat dilihat pada Gambar 13.

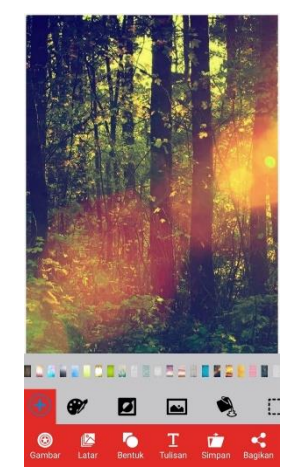

Gambar 13. Tampilan Formulir Membuat **Brosur** 

Pada Gambar 13 membuat brosur yang akan menampilkan form input data dan pemilihan frame, hingga menghasilkan desain brosur yang disimpan pada gallery.

#### 3. Halaman Mengakses Brosur

Pada halaman ini ditampilkan halaman dalam mengakses brosur untuk dihapus ataupun disebarkan. Tampilan antarmuka pengguna dari mengakses brosur ditunjukkan pada Gambar 2.13.

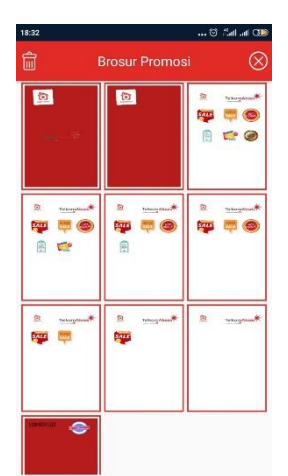

Gambar 14. Tampilan Mengakses Brosur

Pada Gambar 14 marketing support memilih untuk menyebarkan brosur kepada para calon tamu pernikahan.<br>Prosesnya yaitu marketing support Prosesnya yaitu marketing support membagikan brosur yang telah didesain melalui media sosial yang akan dituju. Selain itu, brosur yang dipilih pun dapat dihapus ketika sudah tidak diperlukan lagi.

#### 4. Halaman About

Menu about yang dipilih oleh marketing support akan menampilkan halaman keterangan dari apliakasi Brosur Digital. Kemudian marketing support dapat membaca informasi atau keterangan mengenai aplikasi yang digunakannya tersebut. Tampilan dari halaman about ditunjukkan pada Gambar 15.

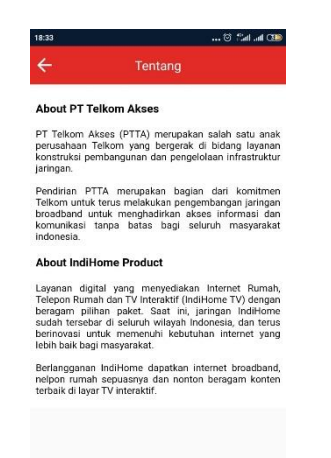

#### Gambar 15. Tampilan About

Pada Gambar 15 merupakan tampilan dalam mengakses menu about dari aplikasi yang akan dibangun. Sehingga aplikasi menampilkan halaman informasi dan rincian cara penggunaan dari aplikasi Brosur Digital.

### **4. Kesimpulan**

A Kesimpulan

Pada bagian pembahasan aplikasi bosur digital yang telah dilakukan untuk menjawab permasalahan yang telah dikaji dari penelitian yang telah dibahas, maka dapat dijabarkan kesimpulan berikut ini:

Bagian marketing support mampu merencanakan dan mengembangkan desain brosur menjadi lebih menarik dan komunikatif. Hal ini dikarenakan disediakan berbagai icon promosi pada aplikasi yang telah dibuat.

2. Berkas brosur digital produk IndiHome yang dibagikan melalui messenger seperti WhatsApp lebih cepat ditanggapi oleh calon pelanggan, sehingga memungkinkan tercapainya target dari produk yang ditawarkan tersebut.<br>3. Aplikasi brosur digita

3. Aplikasi brosur digital produk IndiHome berhasil dibuat menggunakan pemrograman Android, sehingga memberikan nilai tambah dalam mempromosikan produk jasa internet di PT Telkom Akses Hegarmanah.

B Saran

Saran merupakan solusi terhadap kekurangan dari aplikasi yang telah dibuat agar pengembangan aplikasi brosur digital selanjutnya dapat lebih baik, maka terdapat beberapa saran yang dapat dipergunakan diantaranya:

1. Agar pembuatan brosur oleh marketing support dapat lebih menarik dan komunikatif, diharapkan ke depannya dapat ditambahkan dengan berbagai icon promosi yang lebih banyak.

2. Selain dapat dibagikan melalui messenger, selanjutnya dapat juga ditambahkan dengan fitur print out untuk mencetak brosur dalam bentuk hardcopy.

3. Diharapkan dalam pengembangan selanjutnya, aplikasi yang dibangun untuk desain brosur digital ini dapat juga digunakan oleh secara luar di Telkom Group, tidak hanya pada produk IndiHome saja**.**

## **Referensi**

Antara, D. B., & Abadi, S. (2018). Perancangan Aplikasi E-Tourism Laguna Teluk Kilauan Sebagai Media Promosi Wisata Berbasis Android. *JTKSI (Jurnal Teknologi Komputer* 

*Dan Sistem Informasi)*, *1*(1), 22–25.

- Mulyana, D. I., Prajuhana P, A., & Iqbal S, M. (2019). *Buku Ajar Desain Grafis dan Multimedia* (Vol. 1). Flash.
- Rivardi, G. S., & Aziz, R. Z. A. (2017). MEDIA PROMOSI PADA PT.<br>KERETA API INDONESIA **INDONESIA** BERBASIS ANDROID. *Prosiding Seminar Nasional Darmajaya*, *1*(1), 178–186.
- Shabrina, F., Yusuf, R. R., Laksana, L. U. A., Wahyuni, S., & Apriyanti, S. (2018). *Pelayanan Prima: Pedoman Penerapan Momen Kritis Pelayanan dari A sampai Z*. UGM PRESS.
- Wijaya, N. (2017). Perancangan aplikasi<br>promosi songket Palembang promosi songket Palembang berbasis Android. *JUSIM (Jurnal Sistem Informasi Musirawas)*, *2*(2), 74–85. http://jurnal.univbinainsan.ac.id/index .php/jusim/article/view/15
- Muharto, dan Ambarita Arisandy, (2016). Metode Penelitian Sistem Informasi, Yogyakarta: Deepu